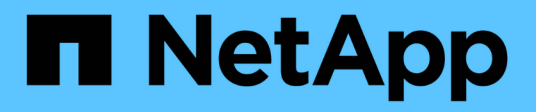

# **Configurazione**

FlexPod

NetApp March 25, 2024

This PDF was generated from https://docs.netapp.com/it-it/flexpod/hybrid-cloud/cloudfabricpool\_software\_revisions.html on March 25, 2024. Always check docs.netapp.com for the latest.

# **Sommario**

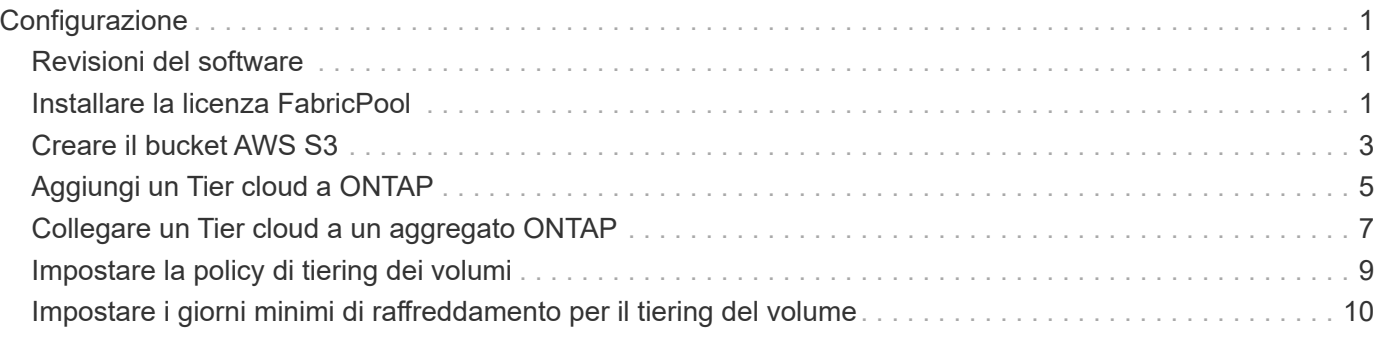

# <span id="page-2-0"></span>**Configurazione**

# <span id="page-2-1"></span>**Revisioni del software**

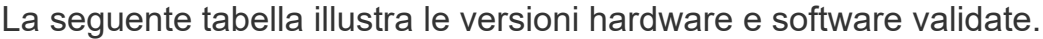

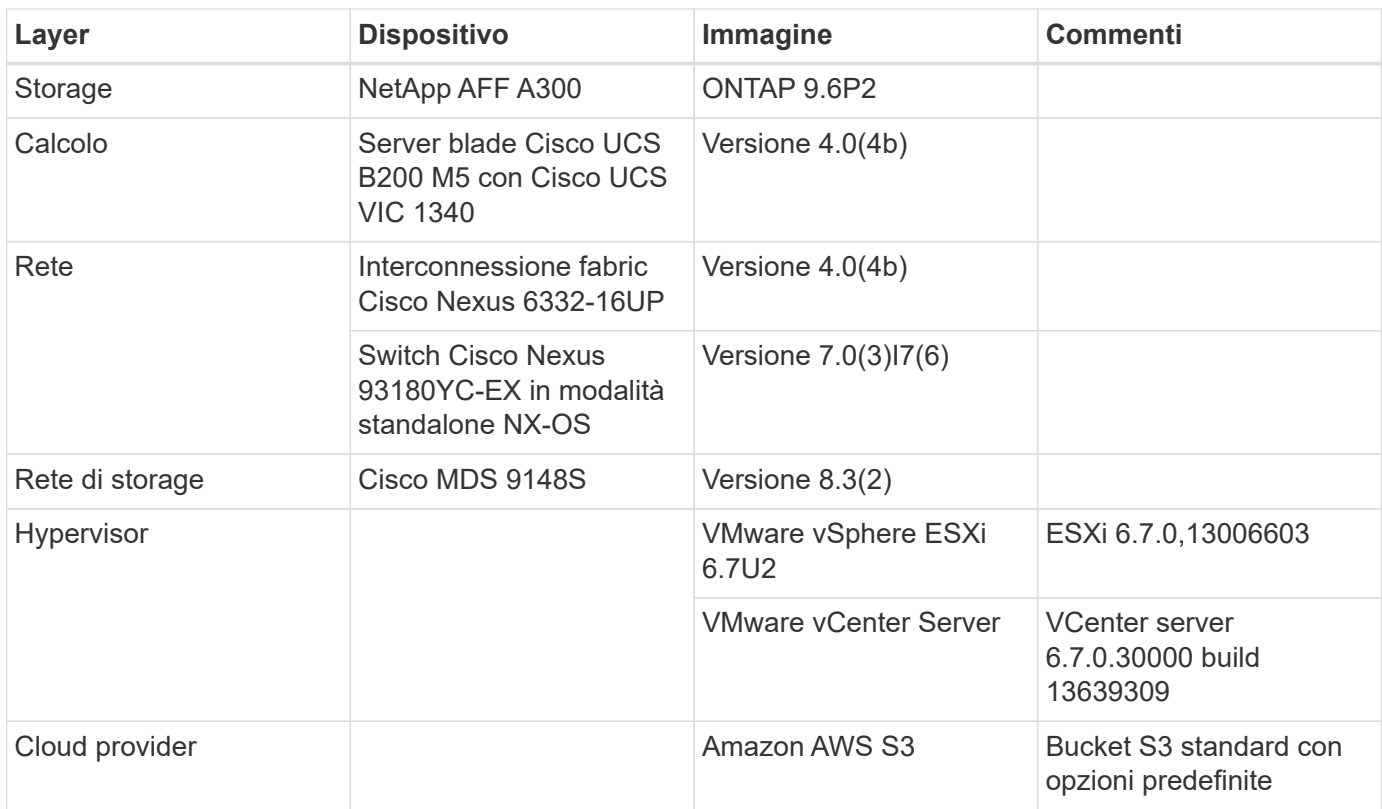

I requisiti di base per FabricPool sono descritti nella ["Requisiti FabricPool".](https://docs.netapp.com/it-it/flexpod/hybrid-cloud/cloud-fabricpool_fabricpool_requirements.html) Una volta soddisfatti tutti i requisiti di base, completare la seguente procedura per configurare FabricPool:

- 1. Installare una licenza FabricPool.
- 2. Creare un bucket dello store di oggetti AWS S3.
- 3. Aggiungi un Tier cloud a ONTAP.
- 4. Collegare il Tier cloud a un aggregato.
- 5. Impostare il criterio di tiering del volume.

["Avanti: Installare la licenza FabricPool."](#page-2-2)

## <span id="page-2-2"></span>**Installare la licenza FabricPool**

Dopo aver acquisito un file di licenza NetApp, è possibile installarlo con Gestione di sistema di OnCommand. Per installare il file di licenza, attenersi alla seguente procedura:

- 1. Fare clic su configurazioni.
- 2. Fare clic su Cluster.
- 3. Fare clic su licenze.
- 4. Fare clic su Aggiungi.
- 5. Fare clic su Choose Files (Scegli file) per sfogliare e selezionare un file.
- 6. Fare clic su Aggiungi.

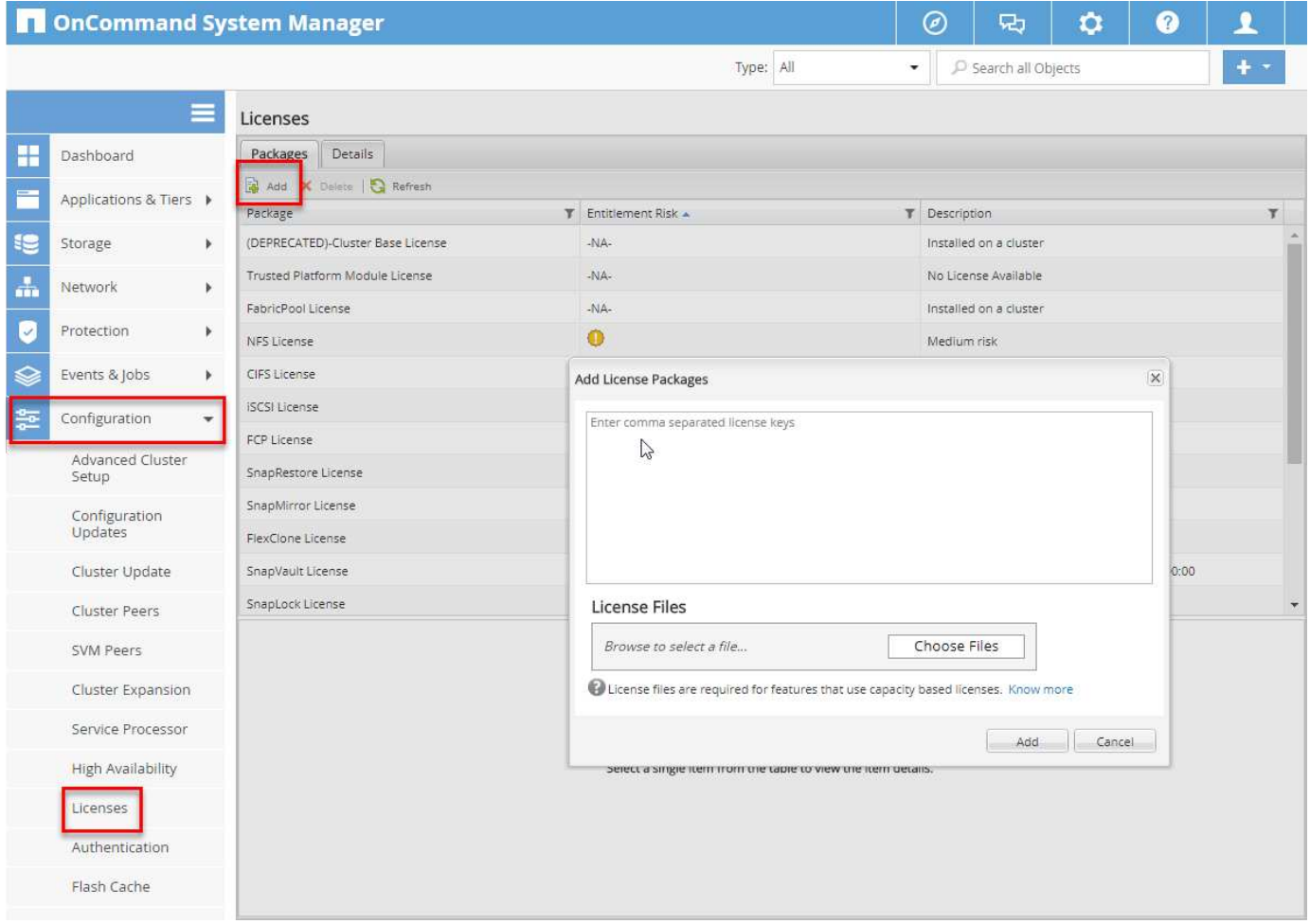

#### **Capacità di licenza**

È possibile visualizzare la capacità della licenza utilizzando l'interfaccia utente di ONTAP o Gestione di sistema di OnCommand. Per visualizzare la capacità concessa in licenza, eseguire il seguente comando nell'interfaccia utente di ONTAP:

```
system license show-status
```
In Gestore di sistema di OnCommand, attenersi alla seguente procedura:

- 1. Fare clic su configurazioni.
- 2. Fare clic su licenze.
- 3. Fare clic sulla scheda Dettagli.

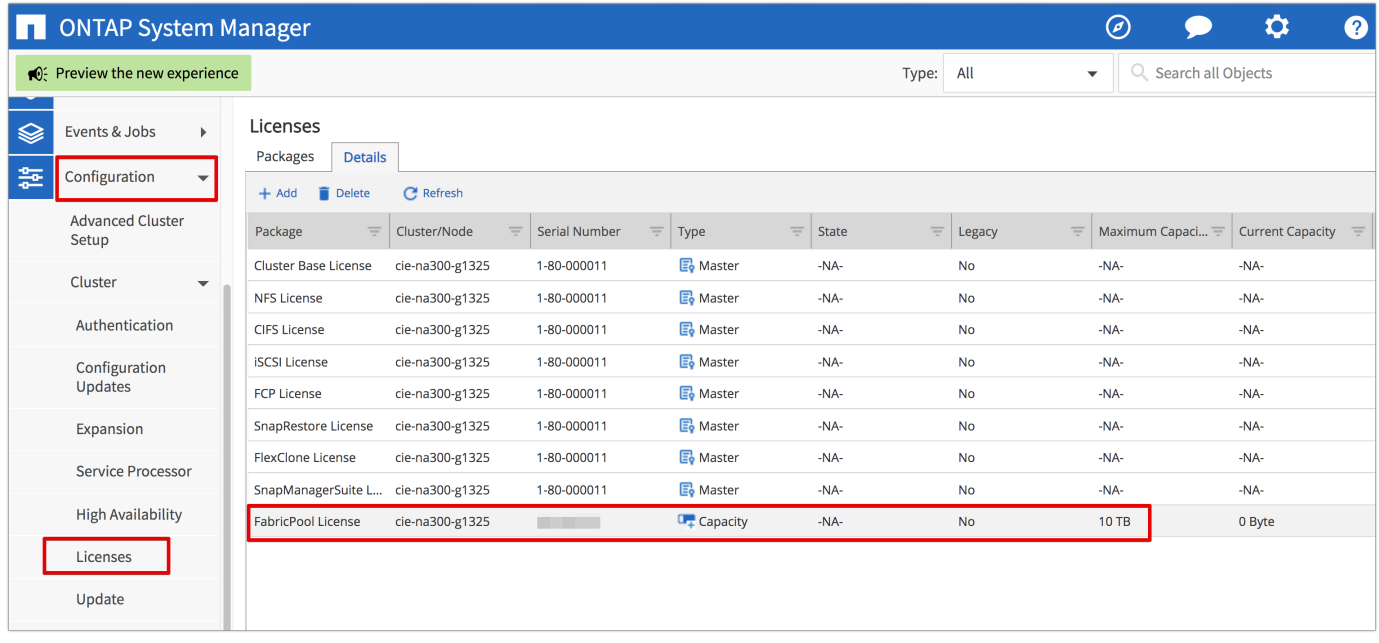

La capacità massima e la capacità corrente sono elencate nella riga licenza FabricPool.

["Creare il bucket AWS S3."](#page-4-0)

# <span id="page-4-0"></span>**Creare il bucket AWS S3**

I bucket sono contenitori di archivi di oggetti che contengono dati. È necessario fornire il nome e la posizione del bucket in cui i dati vengono memorizzati prima di poter essere aggiunti a un aggregato come Tier cloud.

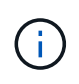

I bucket non possono essere creati utilizzando Gestione di sistema di OnCommand, Gestore unificato di OnCommand o ONTAP.

FabricPool supporta l'attacco di un bucket per aggregato, come illustrato nella figura seguente. Un singolo bucket può essere collegato a un singolo aggregato e un singolo bucket può essere collegato a più aggregati. Tuttavia, un singolo aggregato non può essere collegato a più bucket. Sebbene sia possibile collegare un singolo bucket a più aggregati in un cluster, NetApp sconsiglia di collegare un singolo bucket ad aggregati in più cluster.

Quando si pianifica un'architettura di storage, considerare come la relazione bucket-to-aggregate potrebbe influire sulle performance. Molti provider di archivi di oggetti impostano un numero massimo di IOPS supportati a livello di bucket o container. Gli ambienti che richiedono le massime performance devono utilizzare più bucket per ridurre la possibilità che le limitazioni IOPS dello storage a oggetti possano influire sulle performance di più aggregati FabricPool. Collegare un singolo bucket o container a tutti gli aggregati FabricPool in un cluster potrebbe essere più vantaggioso per gli ambienti che apprezzano la gestibilità rispetto alle performance di livello cloud.

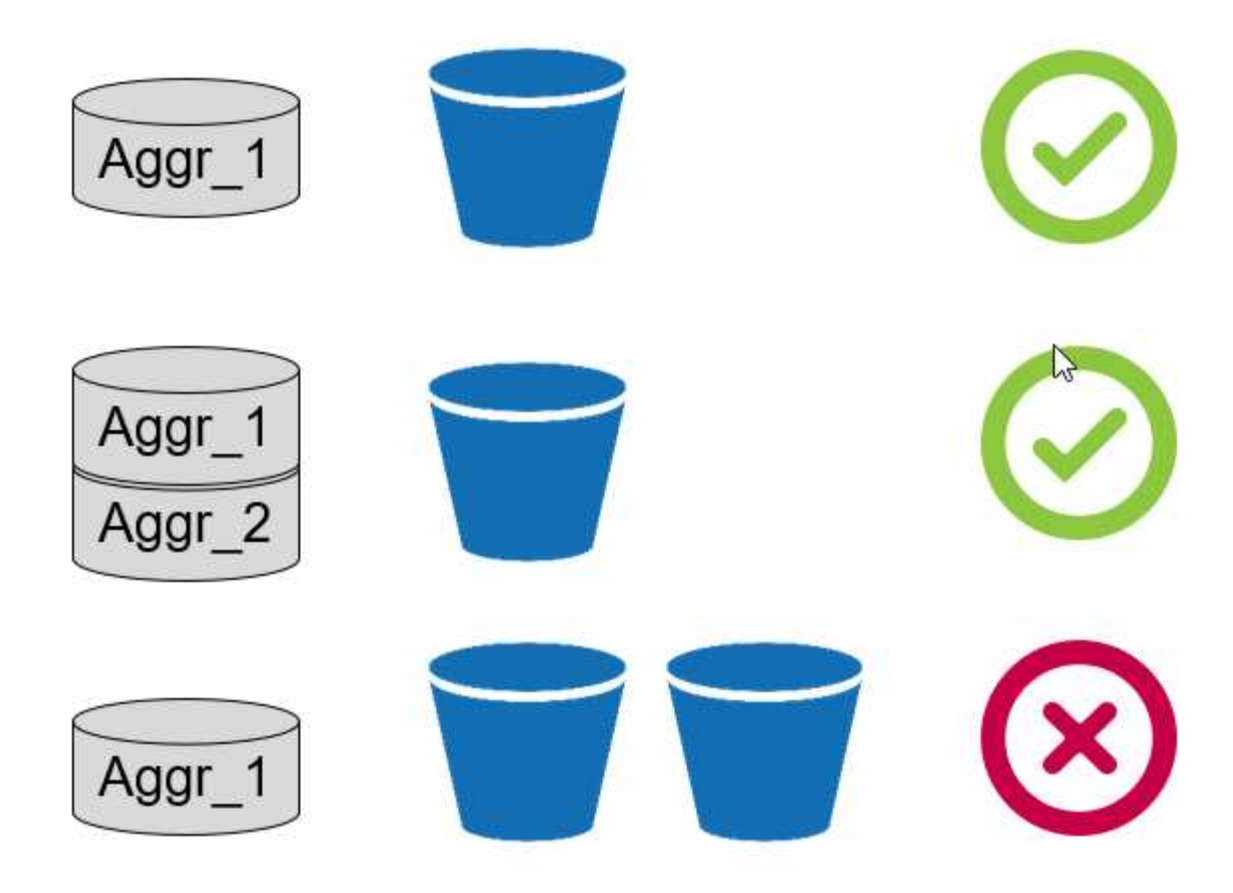

#### **Creare un bucket S3**

- 1. Nella console di gestione AWS dalla home page, immettere S3 nella barra di ricerca.
- 2. Seleziona lo storage scalabile S3 nel cloud.

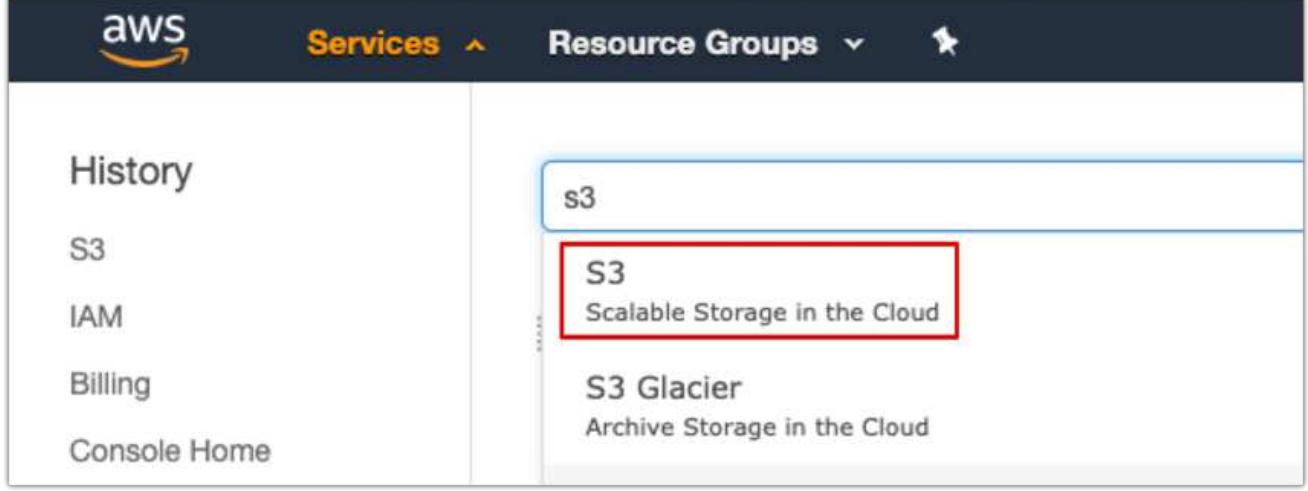

- 3. Nella home page di S3, selezionare Create Bucket (Crea bucket).
- 4. Immettere un nome conforme al DNS e scegliere la regione in cui creare il bucket.

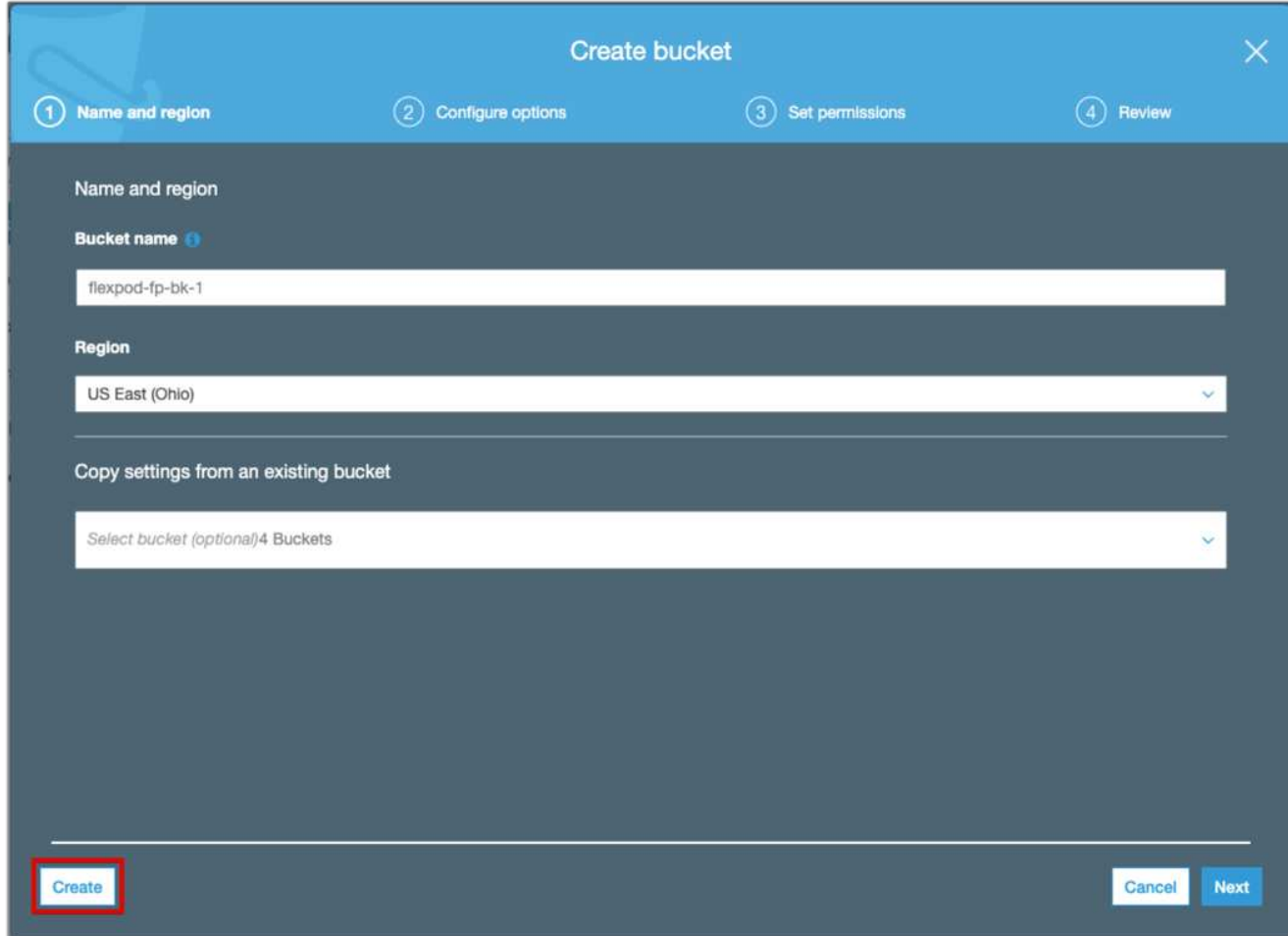

5. Fare clic su Create (Crea) per creare il bucket dell'archivio di oggetti.

["Avanti: Aggiungi un Tier cloud a ONTAP"](#page-6-0)

## <span id="page-6-0"></span>**Aggiungi un Tier cloud a ONTAP**

Prima di poter collegare un archivio di oggetti a un aggregato, è necessario aggiungerlo e identificarlo da ONTAP. Questa attività può essere completata con Gestore di sistema di OnCommand o l'interfaccia utente di ONTAP.

FabricPool supporta Amazon S3, storage cloud a oggetti IBM e archivi di oggetti storage blob Microsoft Azure come Tier cloud.

Sono necessarie le seguenti informazioni:

- Nome del server (FQDN); ad esempio, s3.amazonaws.com
- ID chiave di accesso
- Chiave segreta
- Nome del container (nome del bucket)

#### **Gestore di sistema di OnCommand**

Per aggiungere un livello cloud con Gestione di sistema OnCommand, attenersi alla seguente procedura:

- 1. Avviare Gestore di sistema di OnCommand.
- 2. Fare clic su Storage (archiviazione)
- 3. Fare clic su aggregati e dischi.
- 4. Fare clic su livelli cloud.
- 5. Selezionare un provider di archivi di oggetti.
- 6. Completare i campi di testo richiesti per il provider dell'archivio di oggetti.

Nel campo Container Name (Nome contenitore), immettere il nome del bucket o del container dell'archivio di oggetti.

7. Fare clic su Save and Allega aggregati.

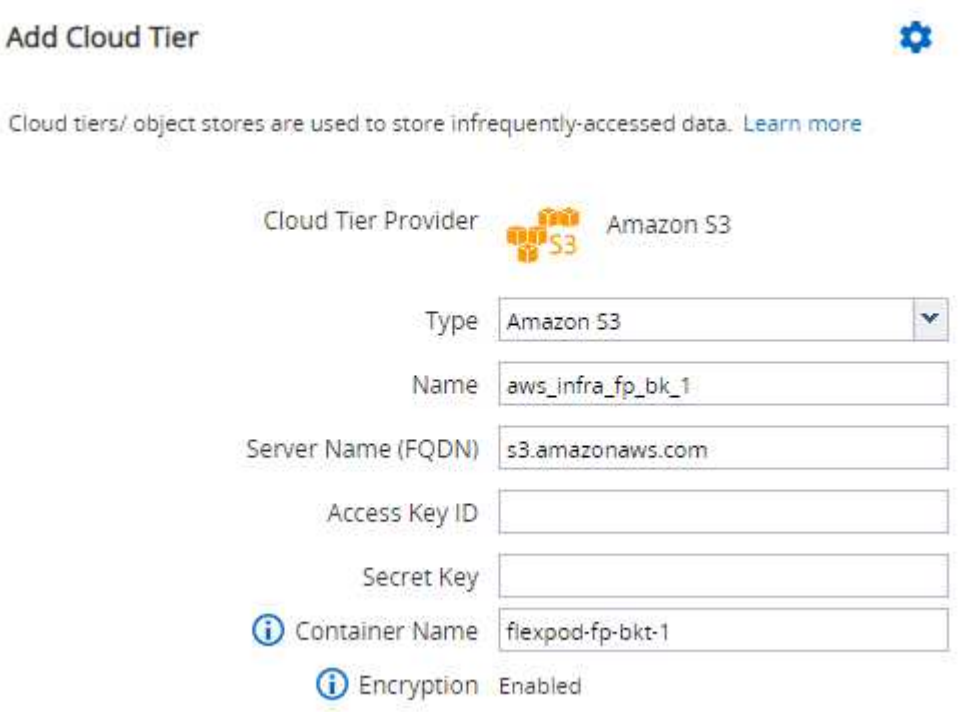

#### **CLI ONTAP**

Per aggiungere un livello cloud con l'interfaccia utente di ONTAP, immettere i seguenti comandi:

```
object-store config create
-object-store-name <name>
-provider-type <AWS>
-port <443/8082> (AWS)
-server <name>
-container-name <bucket-name>
-access-key <string>
-secret-password <string>
-ssl-enabled true
-ipspace default
```
["Successivo: Collega un Tier cloud a un aggregato ONTAP."](#page-8-0)

# <span id="page-8-0"></span>**Collegare un Tier cloud a un aggregato ONTAP**

Una volta aggiunto e identificato da ONTAP, un archivio di oggetti deve essere collegato a un aggregato per creare un FabricPool. Questa attività può essere completata utilizzando Gestore di sistema di OnCommand o l'interfaccia utente di ONTAP.

È possibile collegare più di un tipo di archivio di oggetti a un cluster, ma è possibile collegare un solo tipo di archivio di oggetti a ciascun aggregato. Ad esempio, un aggregato può utilizzare Google Cloud e un altro aggregato può utilizzare Amazon S3, ma un aggregato non può essere associato a entrambi.

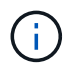

Collegare un Tier cloud a un aggregato è un'azione permanente. Un Tier cloud non può essere disconnesso da un aggregato a cui è stato collegato.

#### **Gestore di sistema di OnCommand**

Per associare un Tier cloud a un aggregato utilizzando Gestione di sistema di OnCommand, completare i seguenti passaggi:

- 1. Avviare Gestore di sistema di OnCommand.
- 2. Fare clic su applicazioni e livelli.

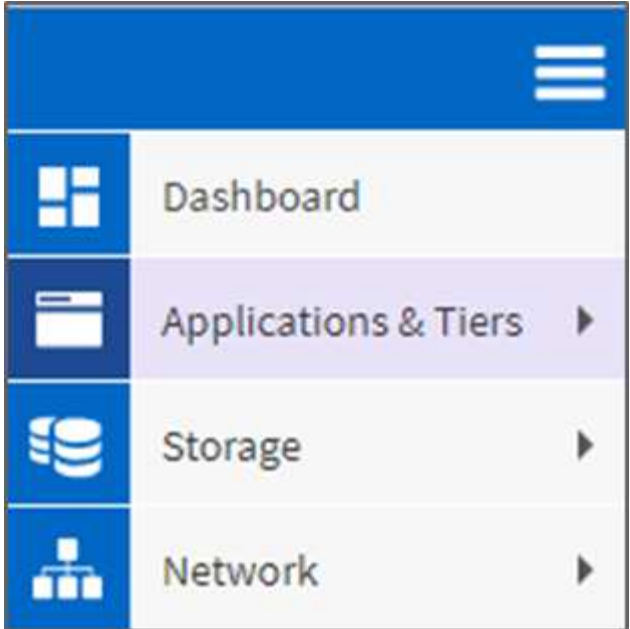

- 3. Fare clic su Storage Tier.
- 4. Fare clic su un aggregato.
- 5. Fare clic su azioni e selezionare Allega Tier cloud.

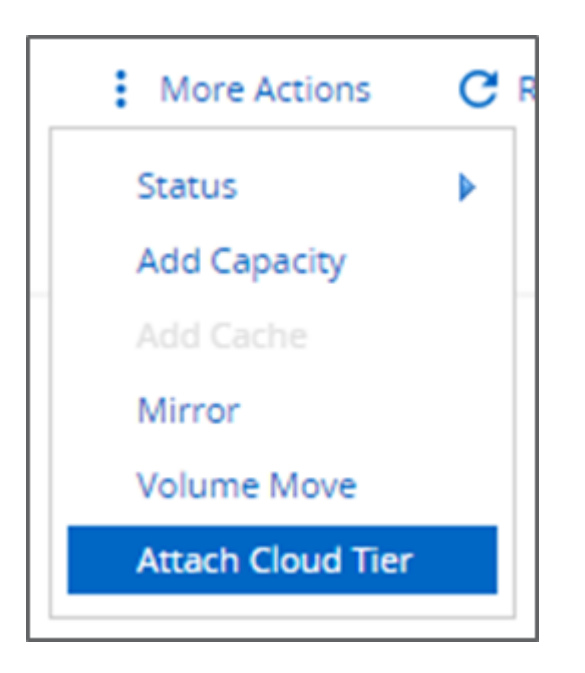

- 6. Seleziona un livello cloud.
- 7. Visualizzare e aggiornare i criteri di tiering per i volumi sull'aggregato (facoltativo). Per impostazione predefinita, il criterio di tiering del volume è impostato su Snapshot-Only (solo snapshot).
- 8. Fare clic su Salva.

### **CLI ONTAP**

Per collegare un Tier cloud a un aggregato utilizzando l'interfaccia utente di ONTAP, eseguire i seguenti comandi:

```
storage aggregate object-store attach
-aggregate <name>
-object-store-name <name>
```
Esempio:

```
storage aggregate object-store attach -aggregate aggr1 -object-store-name
- aws infra fp bk 1
```
["Successivo: Impostare la policy di tiering dei volumi."](#page-10-0)

### <span id="page-10-0"></span>**Impostare la policy di tiering dei volumi**

Per impostazione predefinita, i volumi utilizzano il criterio None volume Tiering. Dopo la creazione del volume, è possibile modificare il criterio di tiering del volume utilizzando Gestione di sistema di OnCommand o l'interfaccia utente di ONTAP.

Se utilizzato con FlexPod, FabricPool offre tre criteri di tiering dei volumi, automatico, solo snapshot e Nessuno.

#### • **Auto**

- Tutti i cold block nel volume vengono spostati nel Tier cloud. Supponendo che l'aggregato sia utilizzato oltre il 50%, occorrono circa 31 giorni affinché i blocchi inattivi diventino freddi. Il periodo di raffreddamento automatico può essere regolato tra 2 giorni e 63 giorni utilizzando tieringminimum-cooling-days impostazione.
- Quando i cold block in un volume con una policy di tiering impostata su Auto vengono letti in modo casuale, vengono resi hot e scritti nel Tier di performance.
- Quando i blocchi freddi in un volume con una policy di tiering impostata su Auto vengono letti in sequenza, rimangono freddi e rimangono sul livello cloud. Non sono scritti nel Tier di performance.
- **Solo Snapshot**
	- I blocchi Cold Snapshot nel volume non condivisi con il file system attivo vengono spostati nel Tier cloud. Supponendo che l'aggregato sia utilizzato oltre il 50%, sono necessari circa 2 giorni affinché i blocchi snapshot inattivi diventino freddi. Il periodo di raffreddamento solo Snapshot può essere regolato da 2 a 63 giorni utilizzando tiering-minimum-cooling-days impostazione.
	- Quando i blocchi a freddo in un volume con una policy di tiering impostata su Snapshot-only vengono letti, vengono resi a caldo e scritti nel Tier di performance.

#### • **Nessuno (impostazione predefinita)**

- I volumi impostati per l'utilizzo di None come policy di tiering non suddividono i dati cold nel Tier cloud.
- L'impostazione del criterio di tiering su None impedisce il nuovo tiering.
- I dati del volume precedentemente spostati nel Tier cloud rimangono nel Tier cloud fino a quando non diventano caldi e vengono automaticamente spostati di nuovo nel Tier di performance.

#### **Gestore di sistema di OnCommand**

Per modificare la policy di tiering di un volume utilizzando Gestione di sistema di OnCommand, attenersi alla seguente procedura:

- 1. Avviare Gestore di sistema di OnCommand.
- 2. Selezionare un volume.
- 3. Fare clic su altre azioni e selezionare Cambia policy di tiering.
- 4. Selezionare il criterio di tiering da applicare al volume.
- 5. Fare clic su Salva.

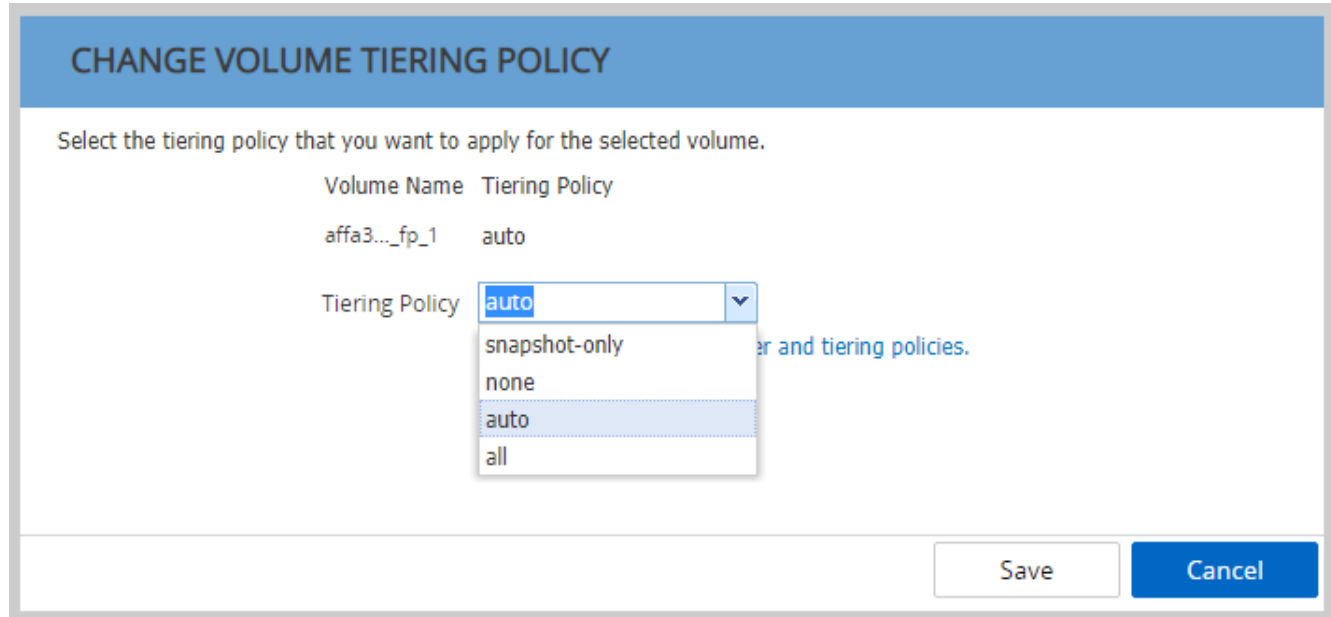

#### **CLI ONTAP**

Per modificare il criterio di tiering di un volume utilizzando l'interfaccia utente di ONTAP, eseguire il seguente comando:

```
volume modify -vserver <svm_name> -volume <volume_name>
-tiering-policy <auto|snapshot-only|all|none>
```
["Successivo: Impostare i giorni minimi di raffreddamento per il tiering del volume."](#page-11-0)

### <span id="page-11-0"></span>**Impostare i giorni minimi di raffreddamento per il tiering del volume**

Il tiering-minimum-cooling-days L'impostazione determina il numero di giorni che devono trascorrere prima che i dati inattivi in un volume utilizzando il criterio Auto o Snapshot-Only siano considerati freddi e idonei per il tiering.

### **Automatico**

L'impostazione predefinita tiering-minimum-cooling-days L'impostazione per il criterio di tiering automatico è 31 giorni.

Poiché le letture mantengono calde le temperature dei blocchi, l'aumento di questo valore potrebbe ridurre la quantità di dati che possono essere suddivisi in livelli e aumentare la quantità di dati conservati nel Tier di performance.

Se si desidera ridurre questo valore dai 31 giorni predefiniti, tenere presente che i dati non devono più essere attivi prima di essere contrassegnati come cold. Ad esempio, se si prevede che un carico di lavoro di più giorni esegua un numero significativo di scritture il giorno 7, il volume tiering-minimum-cooling-days l'impostazione non deve essere inferiore a 8 giorni.

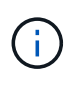

Lo storage a oggetti non è transazionale come lo storage a file o a blocchi. Apportare modifiche ai file memorizzati come oggetti nei volumi con giorni di raffreddamento minimi eccessivamente aggressivi può causare la creazione di nuovi oggetti, la frammentazione degli oggetti esistenti e l'aggiunta di inefficienze dello storage.

### **Solo Snapshot**

L'impostazione predefinita tiering-minimum-cooling-days L'impostazione per la policy di tiering Snapshot-Only è di 2 giorni. Un minimo di 2 giorni offre un tempo aggiuntivo per i processi in background per fornire la massima efficienza dello storage e impedisce ai processi di protezione dei dati quotidiani di dover leggere i dati dal Tier cloud.

### **CLI ONTAP**

Per modificare un volume tiering-minimum-cooling-days Impostando utilizzando l'interfaccia utente di ONTAP, eseguire il seguente comando:

```
volume modify -vserver <svm_name> -volume <volume_name> -tiering-minimum
-cooling-days <2-63>
```
È necessario il livello di privilegio avanzato.

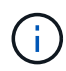

La modifica della policy di tiering tra Auto e Snapshot-Only (o viceversa) ripristina il periodo di inattività dei blocchi sul Tier di performance. Ad esempio, un volume che utilizza il criterio di tiering automatico del volume con i dati sul Tier di performance inattivi per 20 giorni avrà l'inattività dei dati del Tier di performance reimpostata su 0 giorni se il criterio di tiering è impostato su Snapshot-Only.

#### **Informazioni sul copyright**

Copyright © 2024 NetApp, Inc. Tutti i diritti riservati. Stampato negli Stati Uniti d'America. Nessuna porzione di questo documento soggetta a copyright può essere riprodotta in qualsiasi formato o mezzo (grafico, elettronico o meccanico, inclusi fotocopie, registrazione, nastri o storage in un sistema elettronico) senza previo consenso scritto da parte del detentore del copyright.

Il software derivato dal materiale sottoposto a copyright di NetApp è soggetto alla seguente licenza e dichiarazione di non responsabilità:

IL PRESENTE SOFTWARE VIENE FORNITO DA NETAPP "COSÌ COM'È" E SENZA QUALSIVOGLIA TIPO DI GARANZIA IMPLICITA O ESPRESSA FRA CUI, A TITOLO ESEMPLIFICATIVO E NON ESAUSTIVO, GARANZIE IMPLICITE DI COMMERCIABILITÀ E IDONEITÀ PER UNO SCOPO SPECIFICO, CHE VENGONO DECLINATE DAL PRESENTE DOCUMENTO. NETAPP NON VERRÀ CONSIDERATA RESPONSABILE IN ALCUN CASO PER QUALSIVOGLIA DANNO DIRETTO, INDIRETTO, ACCIDENTALE, SPECIALE, ESEMPLARE E CONSEQUENZIALE (COMPRESI, A TITOLO ESEMPLIFICATIVO E NON ESAUSTIVO, PROCUREMENT O SOSTITUZIONE DI MERCI O SERVIZI, IMPOSSIBILITÀ DI UTILIZZO O PERDITA DI DATI O PROFITTI OPPURE INTERRUZIONE DELL'ATTIVITÀ AZIENDALE) CAUSATO IN QUALSIVOGLIA MODO O IN RELAZIONE A QUALUNQUE TEORIA DI RESPONSABILITÀ, SIA ESSA CONTRATTUALE, RIGOROSA O DOVUTA A INSOLVENZA (COMPRESA LA NEGLIGENZA O ALTRO) INSORTA IN QUALSIASI MODO ATTRAVERSO L'UTILIZZO DEL PRESENTE SOFTWARE ANCHE IN PRESENZA DI UN PREAVVISO CIRCA L'EVENTUALITÀ DI QUESTO TIPO DI DANNI.

NetApp si riserva il diritto di modificare in qualsiasi momento qualunque prodotto descritto nel presente documento senza fornire alcun preavviso. NetApp non si assume alcuna responsabilità circa l'utilizzo dei prodotti o materiali descritti nel presente documento, con l'eccezione di quanto concordato espressamente e per iscritto da NetApp. L'utilizzo o l'acquisto del presente prodotto non comporta il rilascio di una licenza nell'ambito di un qualche diritto di brevetto, marchio commerciale o altro diritto di proprietà intellettuale di NetApp.

Il prodotto descritto in questa guida può essere protetto da uno o più brevetti degli Stati Uniti, esteri o in attesa di approvazione.

LEGENDA PER I DIRITTI SOTTOPOSTI A LIMITAZIONE: l'utilizzo, la duplicazione o la divulgazione da parte degli enti governativi sono soggetti alle limitazioni indicate nel sottoparagrafo (b)(3) della clausola Rights in Technical Data and Computer Software del DFARS 252.227-7013 (FEB 2014) e FAR 52.227-19 (DIC 2007).

I dati contenuti nel presente documento riguardano un articolo commerciale (secondo la definizione data in FAR 2.101) e sono di proprietà di NetApp, Inc. Tutti i dati tecnici e il software NetApp forniti secondo i termini del presente Contratto sono articoli aventi natura commerciale, sviluppati con finanziamenti esclusivamente privati. Il governo statunitense ha una licenza irrevocabile limitata, non esclusiva, non trasferibile, non cedibile, mondiale, per l'utilizzo dei Dati esclusivamente in connessione con e a supporto di un contratto governativo statunitense in base al quale i Dati sono distribuiti. Con la sola esclusione di quanto indicato nel presente documento, i Dati non possono essere utilizzati, divulgati, riprodotti, modificati, visualizzati o mostrati senza la previa approvazione scritta di NetApp, Inc. I diritti di licenza del governo degli Stati Uniti per il Dipartimento della Difesa sono limitati ai diritti identificati nella clausola DFARS 252.227-7015(b) (FEB 2014).

#### **Informazioni sul marchio commerciale**

NETAPP, il logo NETAPP e i marchi elencati alla pagina<http://www.netapp.com/TM> sono marchi di NetApp, Inc. Gli altri nomi di aziende e prodotti potrebbero essere marchi dei rispettivi proprietari.